# Avrespot

#### YENİ NESİL BULUT MERKEZLİ HOTSPOT ÇÖZÜMÜ

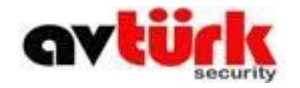

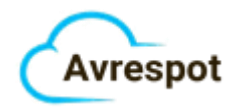

## Giriş Yöntemleri

•TC; bu sistemde girilen bilgiler İçişleri Bakanlığının Mernis sisteminden kontrol edilir

•SMS; telefon numarası girildikten sonra gelen onay kodu ile sisteme giriş yapılır

•SMS sistemi yabancı numaraları destekler

•Giriş sayfasında farklı dil seçenekleri vardır

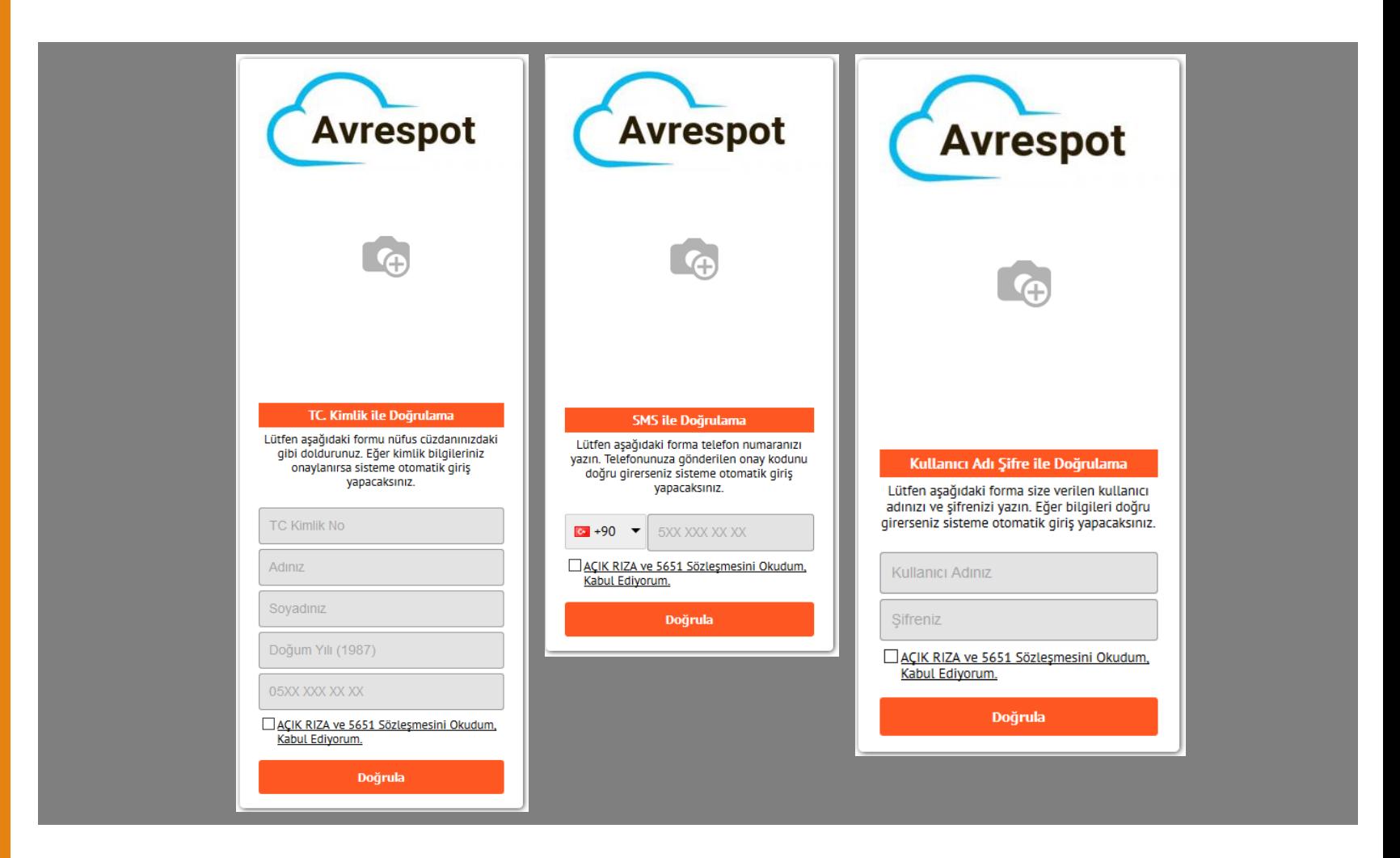

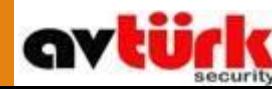

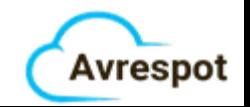

# Yönetim Paneli

•Tek bir panel üzerinden bütün cihazlarınızı yönetin

•Özet bilgiler ile zaman kaybı olmadan önemli bilgilere ulaşın

•Cihazın ayarlarına erişin

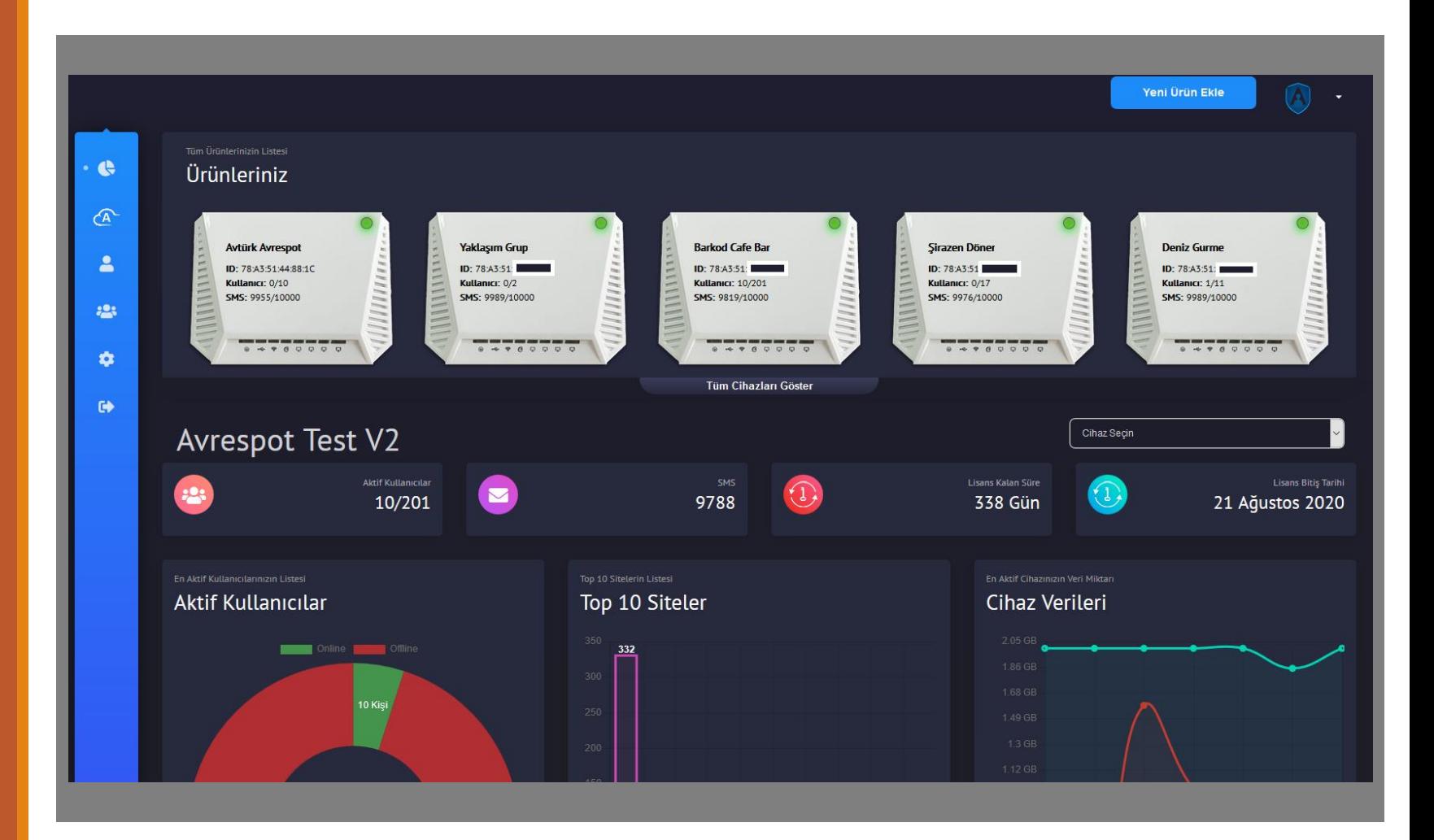

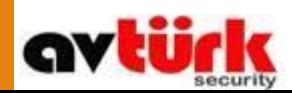

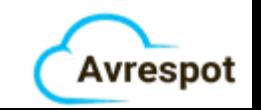

## **Cihaz** Sayfası

•Özet bilgilere ulaşın •Cihazla ilgili bütün ayarları tek sayfadan yönetin

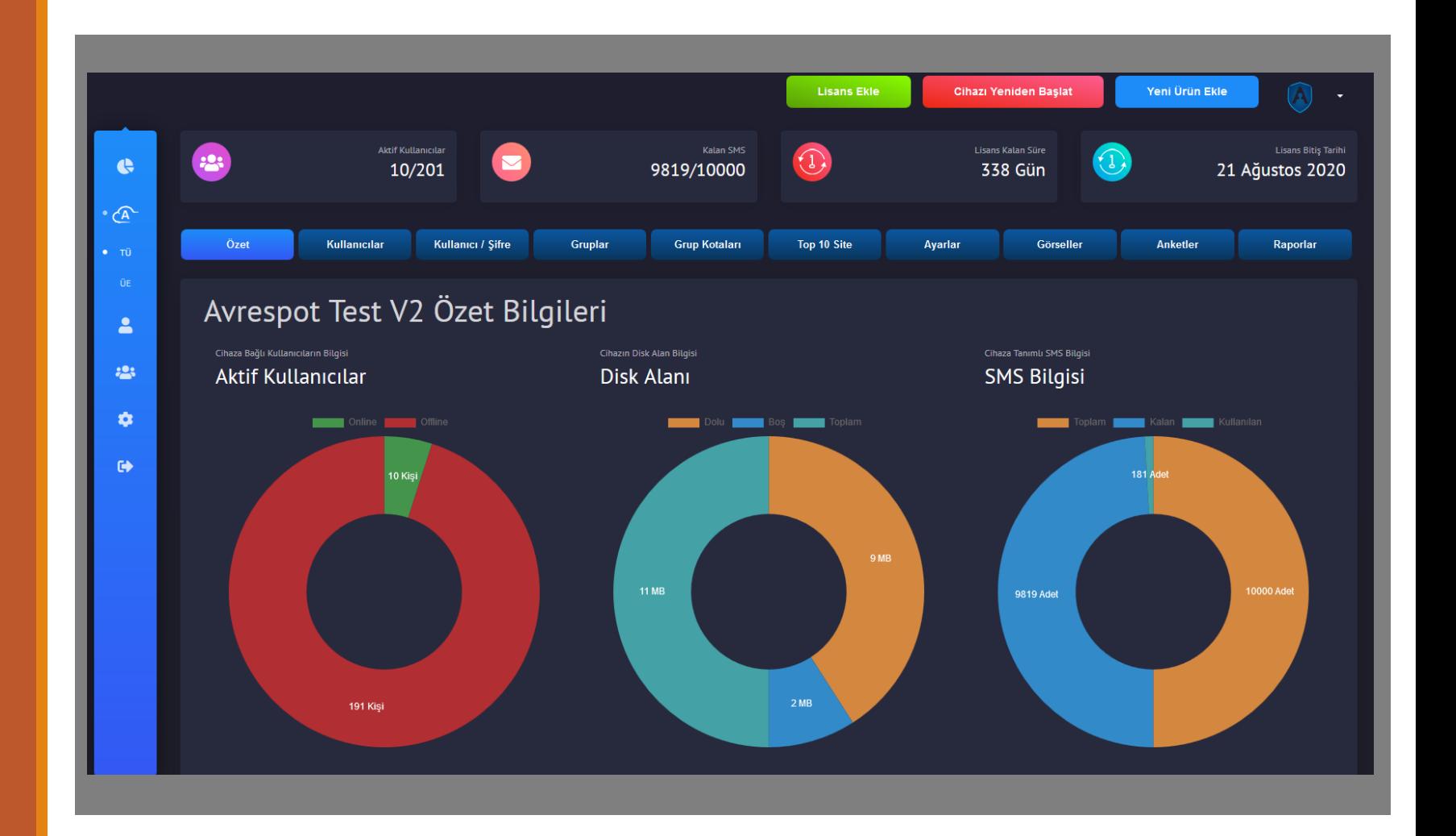

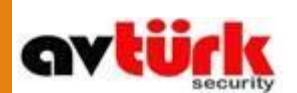

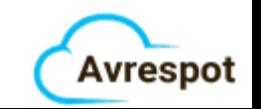

## Kullanıcılar

•Online/Offline bağlı tüm kullanıcıları görebilirsiniz

- •Kullanıcılar hakkında bilgilere ulaşabilir
- •Kullanıcılara yasak/tam izin verebilirsiniz

•Kullanıcıların üzerine tıklayarak detaylı bilgilere ulaşabilirsiniz

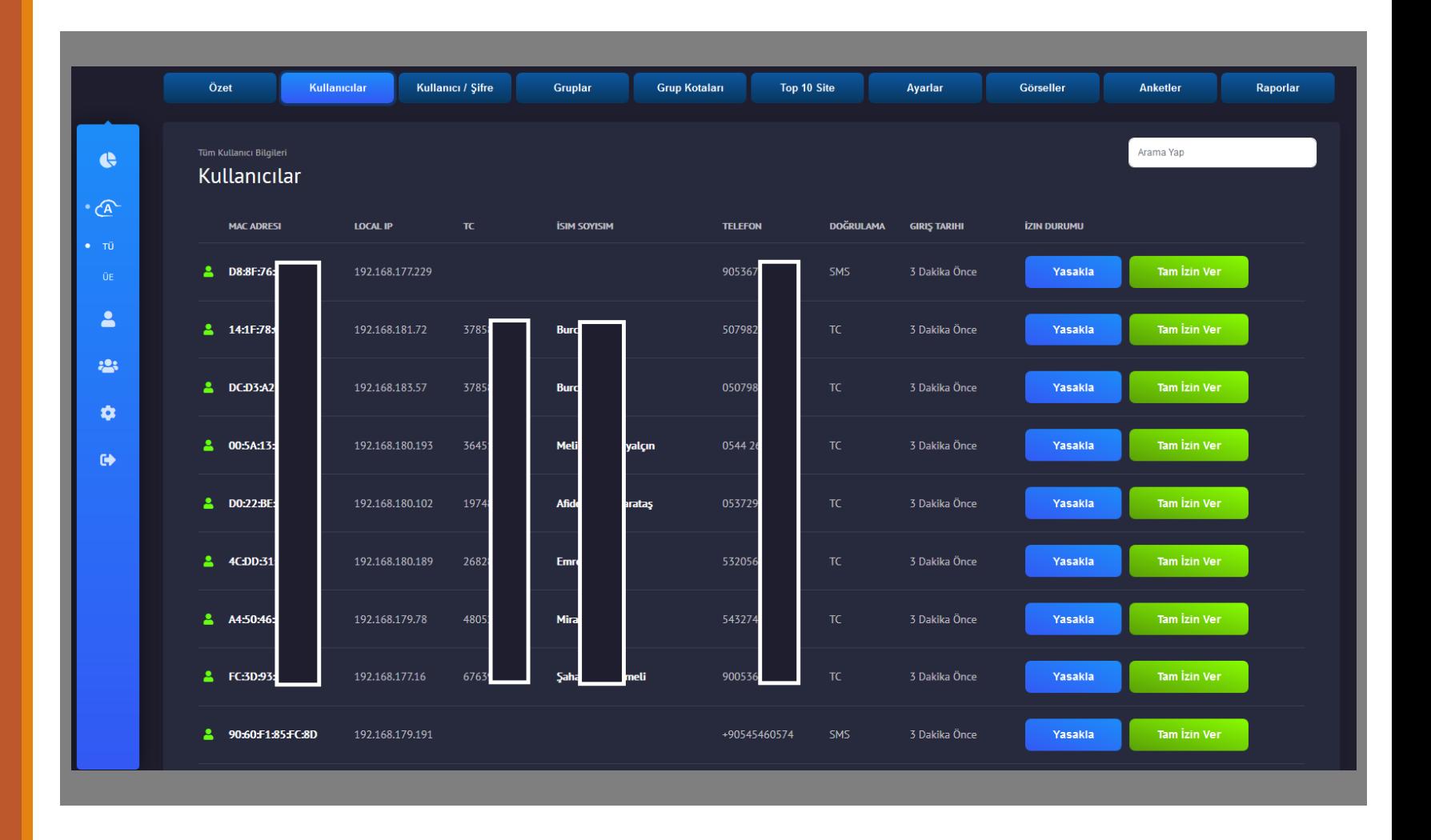

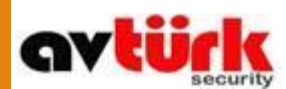

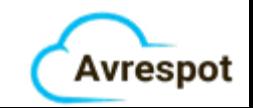

# Gruplar

•Grup oluşturup, belli kullanıcıları bu gruba atayabilirsiniz

•Gruplara hız sınırı ve/veya kota ekleyebilirsiniz

•Cihaz üzerinde bütün kullanıcılar için geçerli bir sınırlamanız varsa, belirlediğiniz grubu bu sınırlamalardan muaf tutabilirsiniz

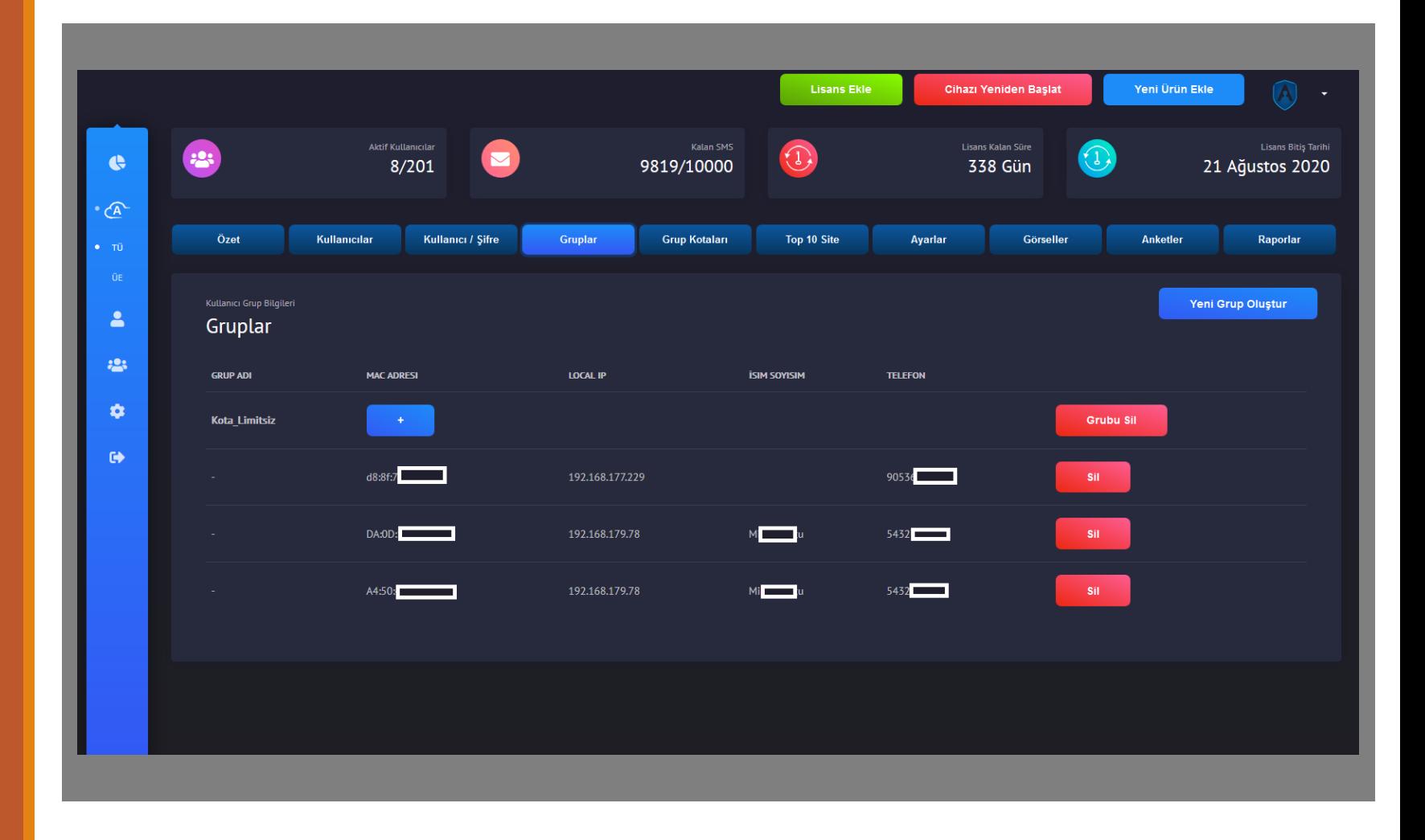

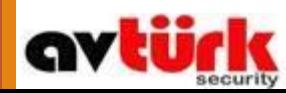

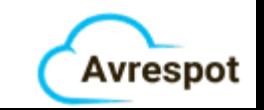

# Grup Kotaları

•Oluşturduğunuz gruplar için bu sekmede kurallar belirleyebilirsiniz

•Gruplara hız sınırı ve/veya kota ekleyebilirsiniz

•Belli bir gruba kota aşımının ardından internet hizmetini kesebilirsiniz

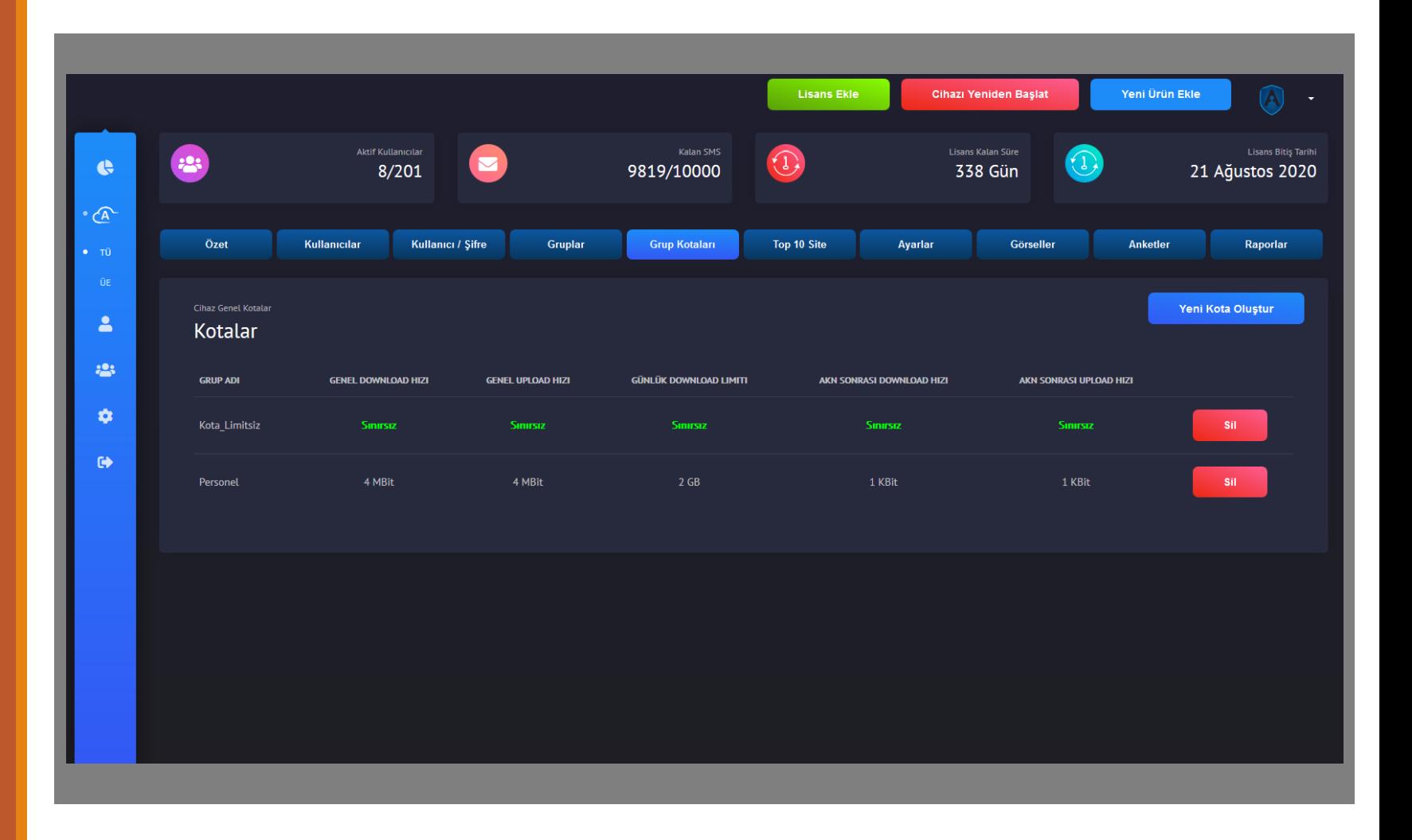

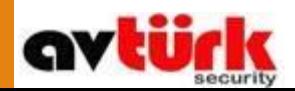

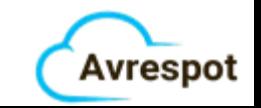

# Top 10 Siteler

•Cihaza bağlı kullanıcıların en çok ziyaret ettiği siteler burada gözükür

•Ziyaret edilen sayfaların yanında kaç defa ziyaret edildiğinin bilgisine de ulaşabilirsiniz

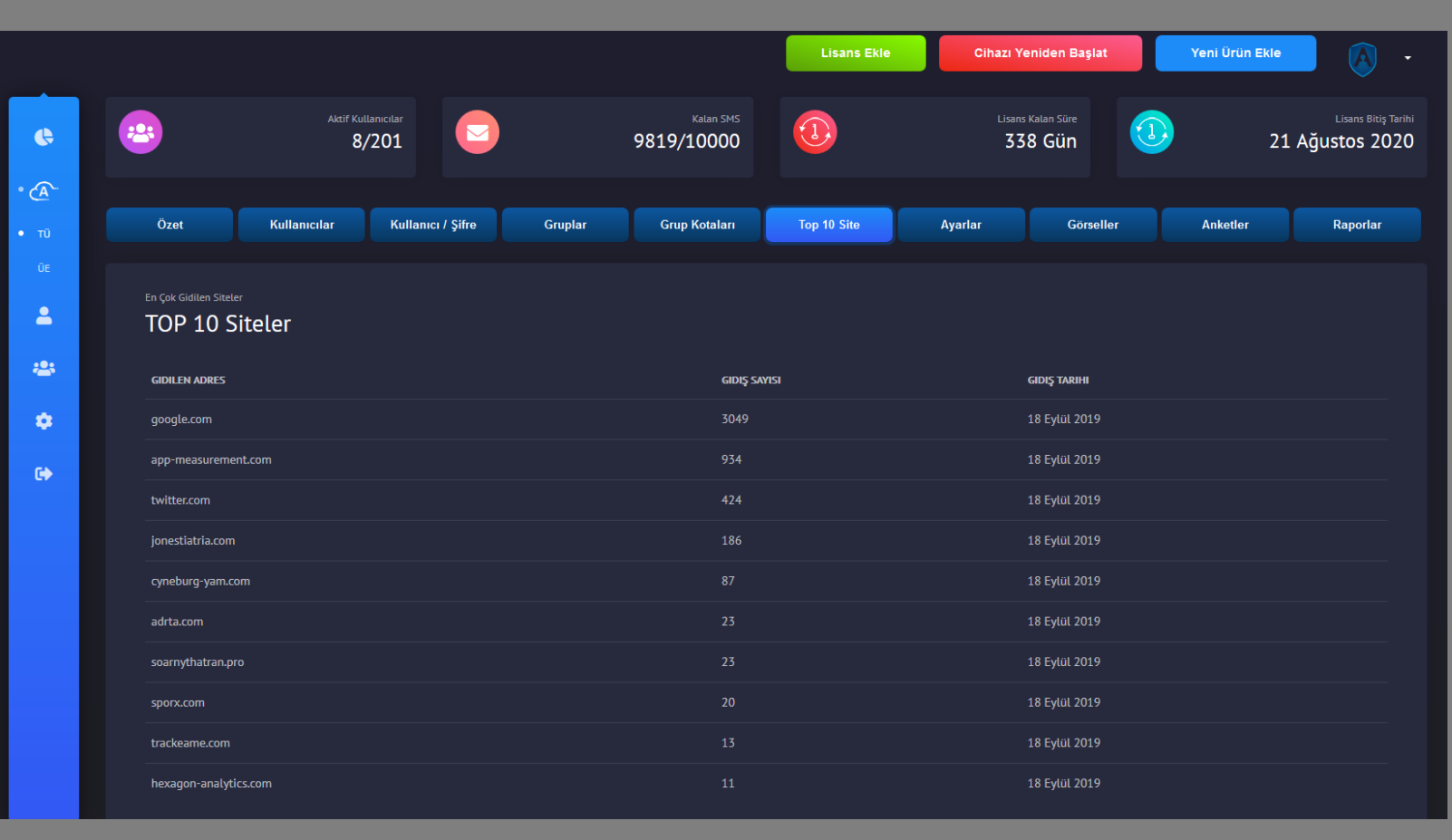

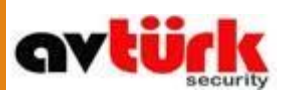

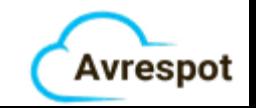

### Ayarlar

•Cihazın panelde gözüken adını düzenleyebilirsiniz

•Kullanıcılarınız için karşılama ekranı seçeneklerini oluşturabilirsiniz

•Giriş yapıldıktan sonra kullanıcıların yönlendirileceği sayfayı değiştirebilirsiniz

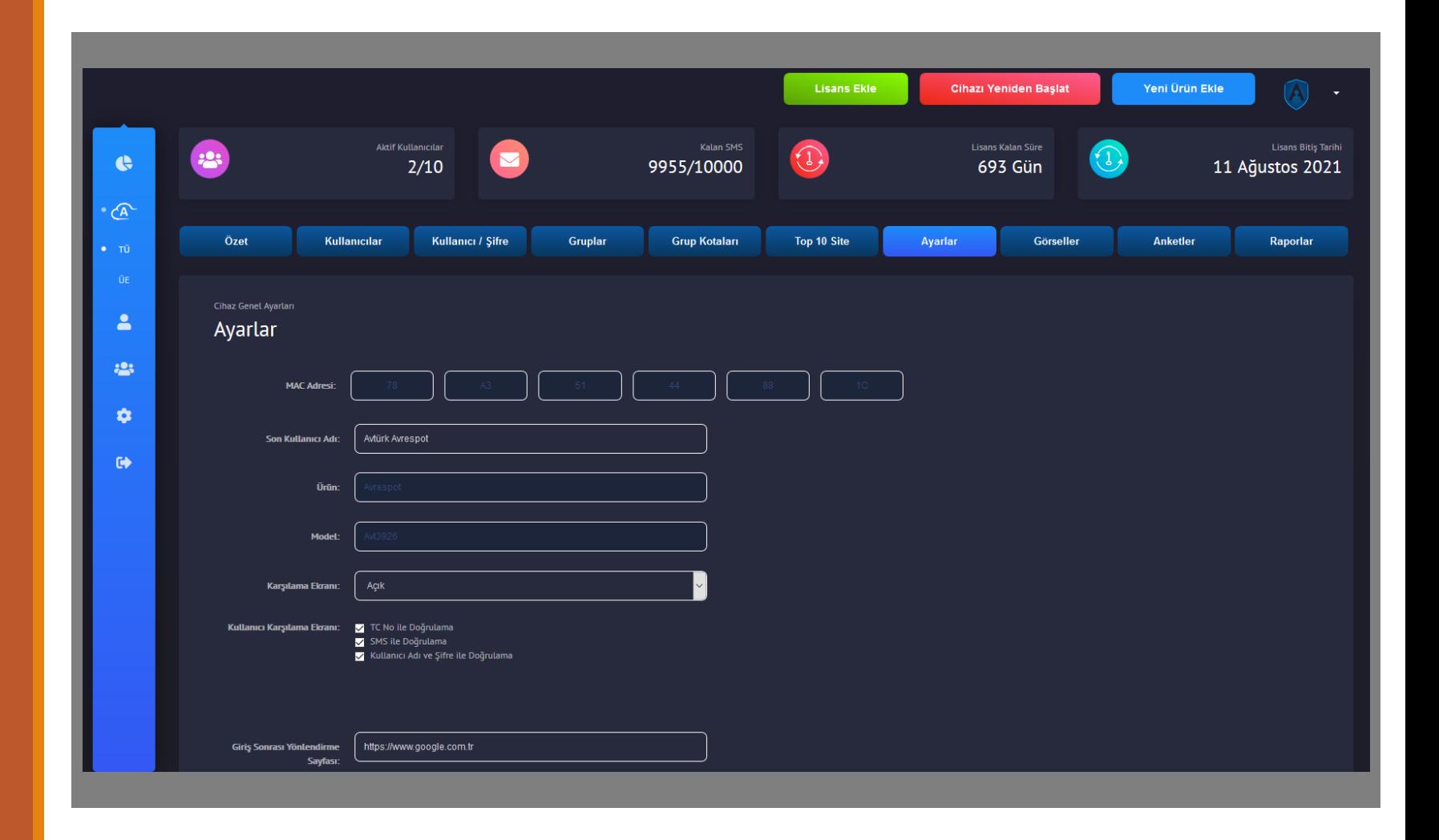

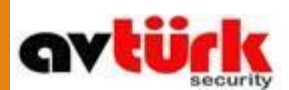

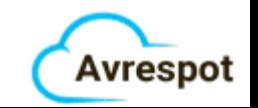

## Ayarlar

•Hız sınırı ve kota belirleyebilirsiniz

•Cihaz için genel bir hız sınırı

•Her kullanıcı için belirli bir hız sınırı ve kota

•Belirlenen kota aşıldığı zaman interneti yavaşlatabilir yada kesebilirsiniz

•Sürekli ziyaret eden müşterileriniz için karşılama ekranı çıkma süresini seçebilirsiniz

•Belirli saatlerde cihazı hizmet dışı bırakabilirsiniz

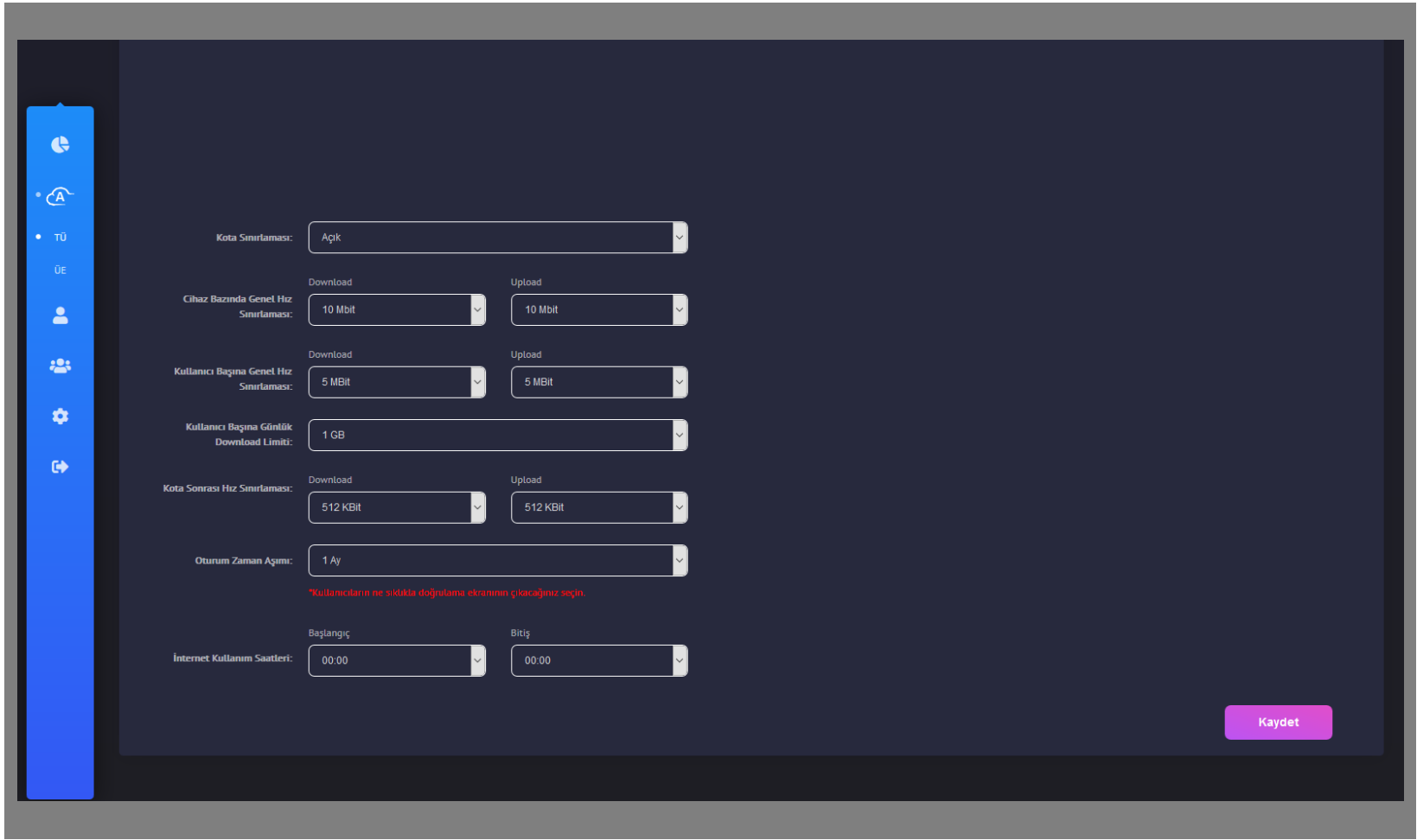

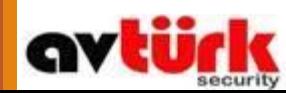

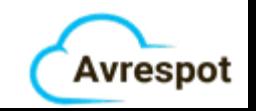

## Görseller

•Bu ekranda karşılama ekranını özelleştirebilirsiniz

•Şirket logonuzu ekleyebilir

•Slayt gösterisi olarak resim ekleyebilir

Genel tema rengi belirleyebilirsiniz

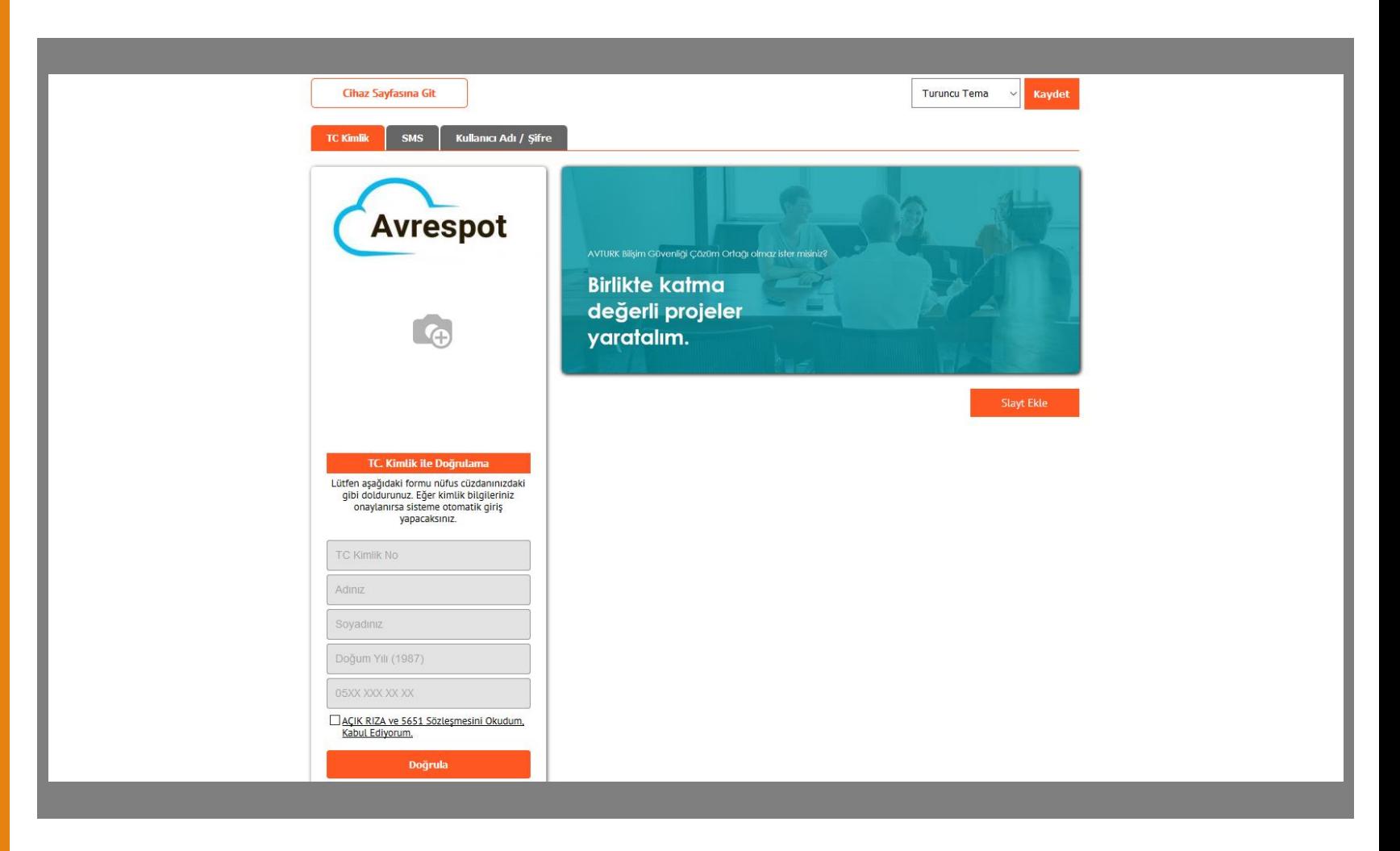

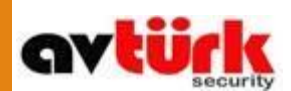

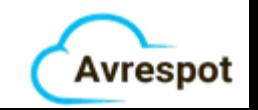

## Anket

•Misafirleriniz için anket yayınlayabilir

•Anketleri zorunlu yada isteğe bağlı olarak ayarlayabilir

•Otomatik bitiş tarihi belirleyebilir

•Anket sonuçlarına ulaşabilirsiniz

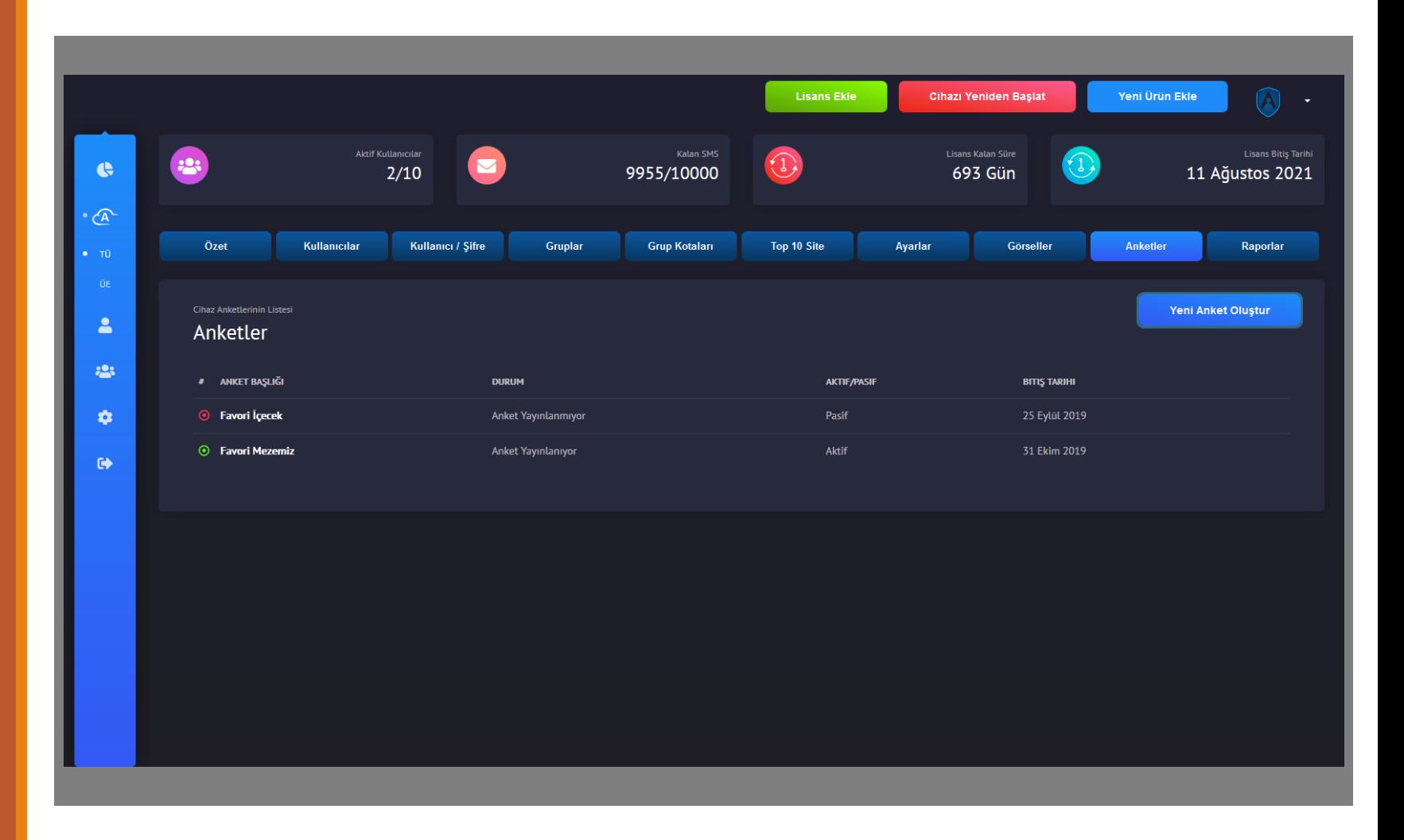

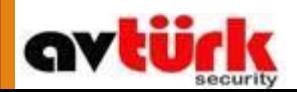

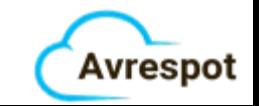

# Raporlar

•Raporlar sekmesinde birçok başlıkta rapor görüntüleyebilir ve excel çıktısı alabilirsiniz

•Raporlar chart ve tablo olarak gösterilir

•Belli tarih aralıklarını seçebilirsiniz belirleyebilirsiniz

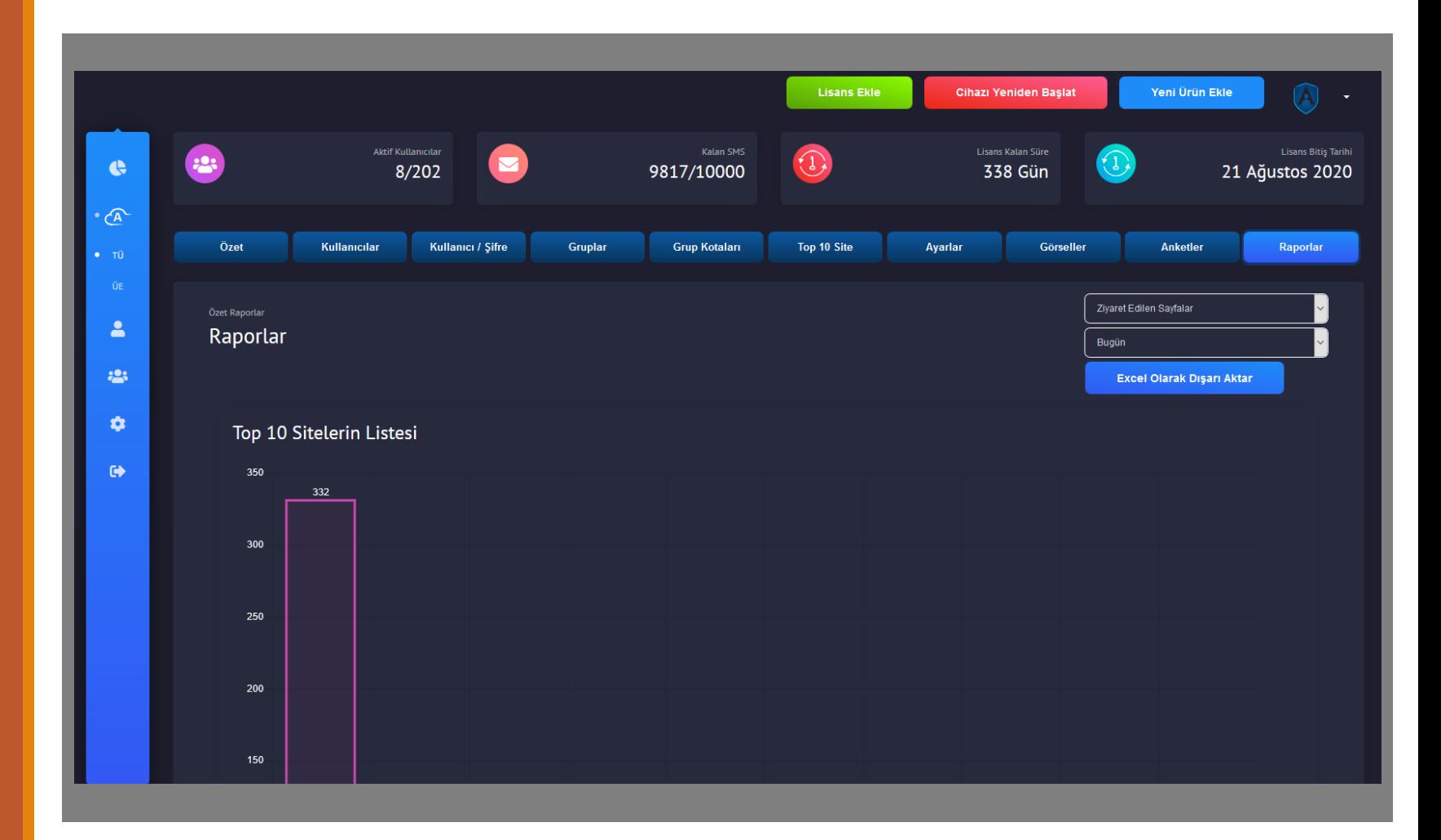

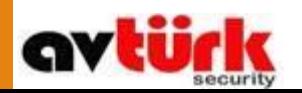

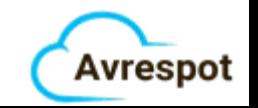

#### Raporlar Ziyaret edilen sayfalar

•Kullanıcılar tarafından ziyaret edilen tüm sayfalara buradan ulaşabilirsiniz

•Üst kısımda en çok ziyaret edilen 10 siteye ulaşabilirsiniz

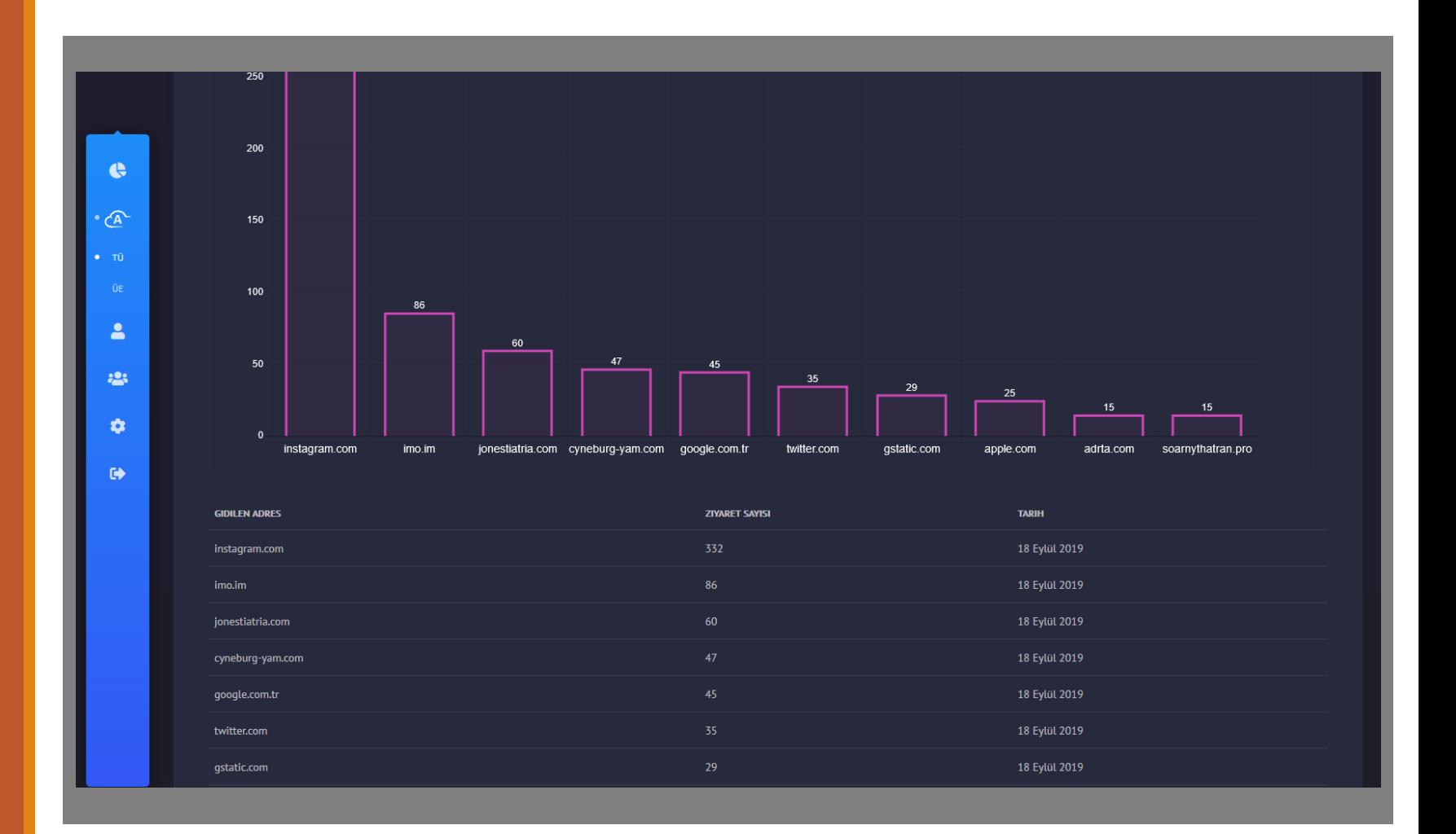

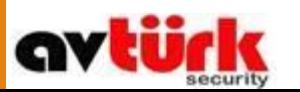

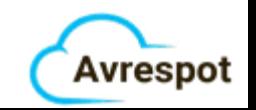

#### Raporlar Aktif kullanıcılar (Veri Miktarı)

•Her kullanıcının harcadığı veri miktarını görebilirsiniz

•En çok veri harcayan kullanıcılar en üst kısımda chart olarak gözükürler

•TC ile giriş yapılmış ise İsim, SMS ile Telefon numarası belirtilir

•Aynı zamanda bağlı olduğu toplam süreyi görebilirsiniz

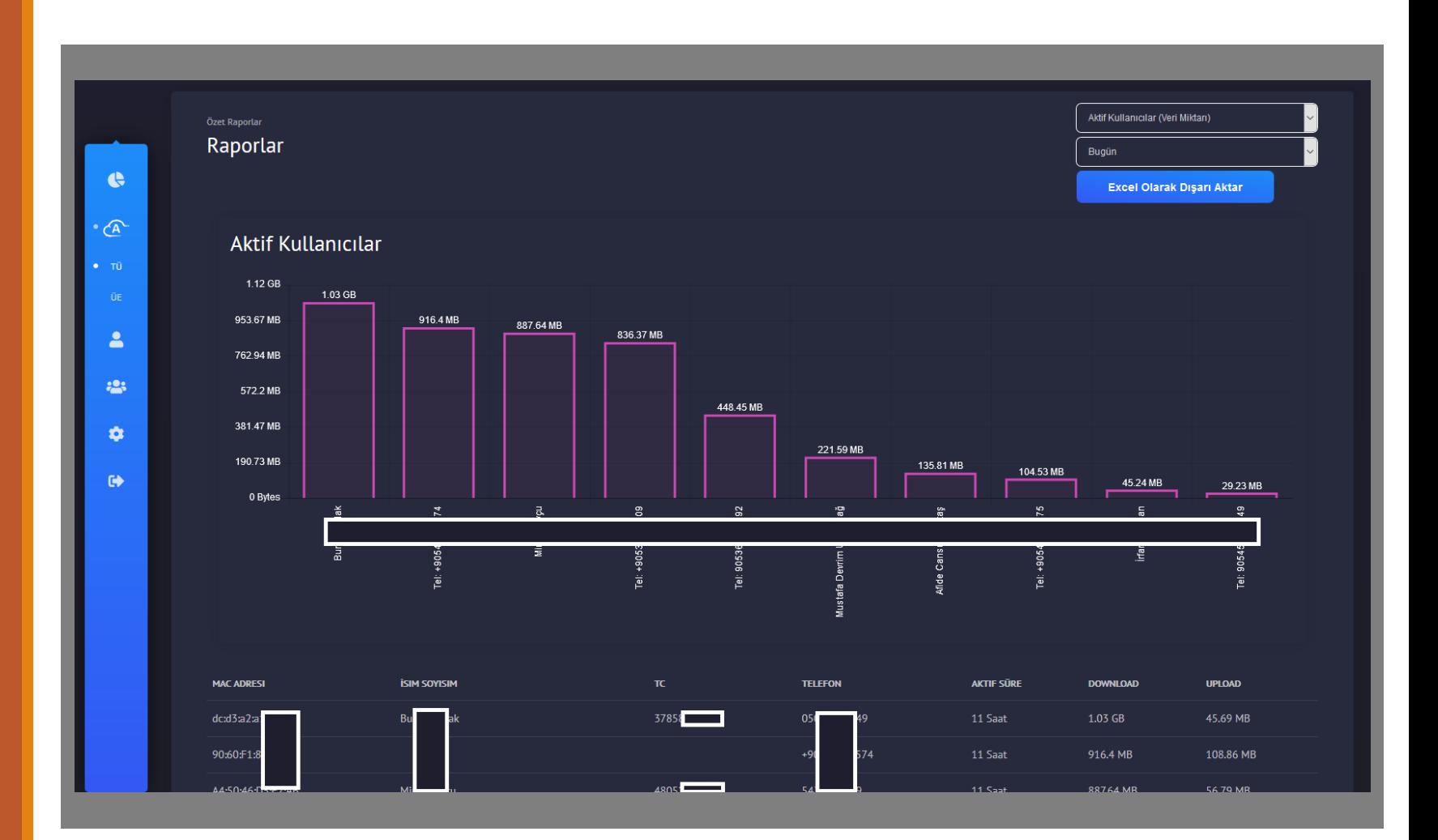

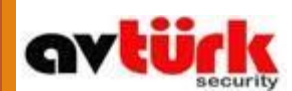

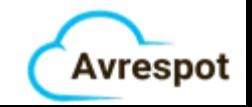

#### Raporlar Yeni ziyaretçiler

•İlk defa cihaza giriş yapan misafirlerinizi görebilirsiniz

•Farklı tarihli verilere ulaşabilirsiniz

•Haftalık verilerde günlük yeni ziyaretçi sayısına ulaşabilirsiniz

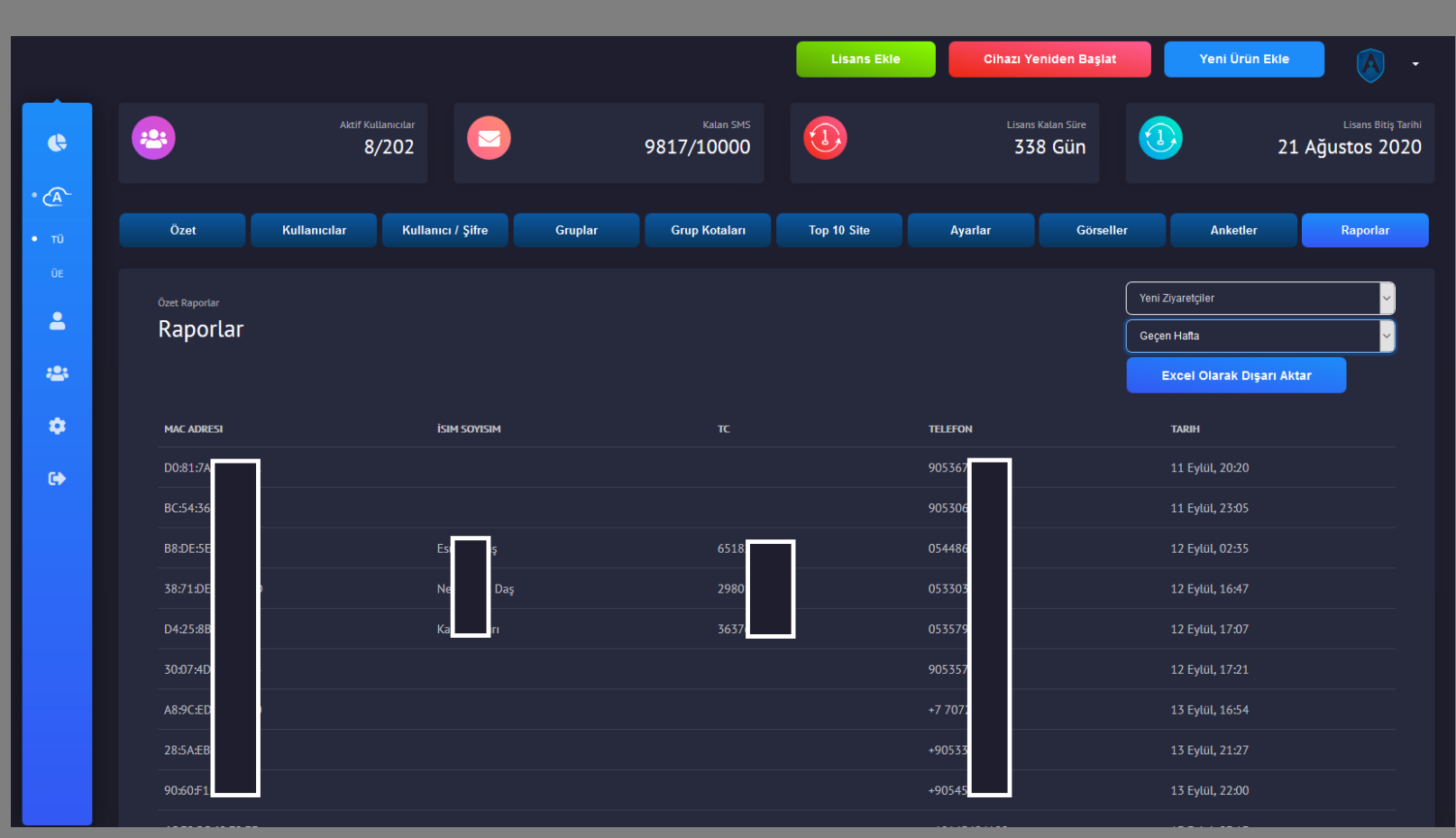

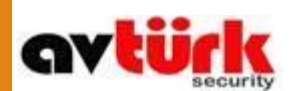

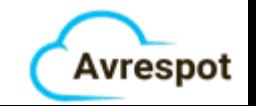

#### Raporlar Kullanıcı giriş yöntemi

•Misafirlerinizin sisteme nasıl giriş yapmayı tercih ettiklerini görebilirsiniz

•Farklı tarihli verilere ulaşabilirsiniz

•Toplam rakamlara chart üzerinde, bütün verilere aşağıdaki tablodan ulaşabilirsiniz

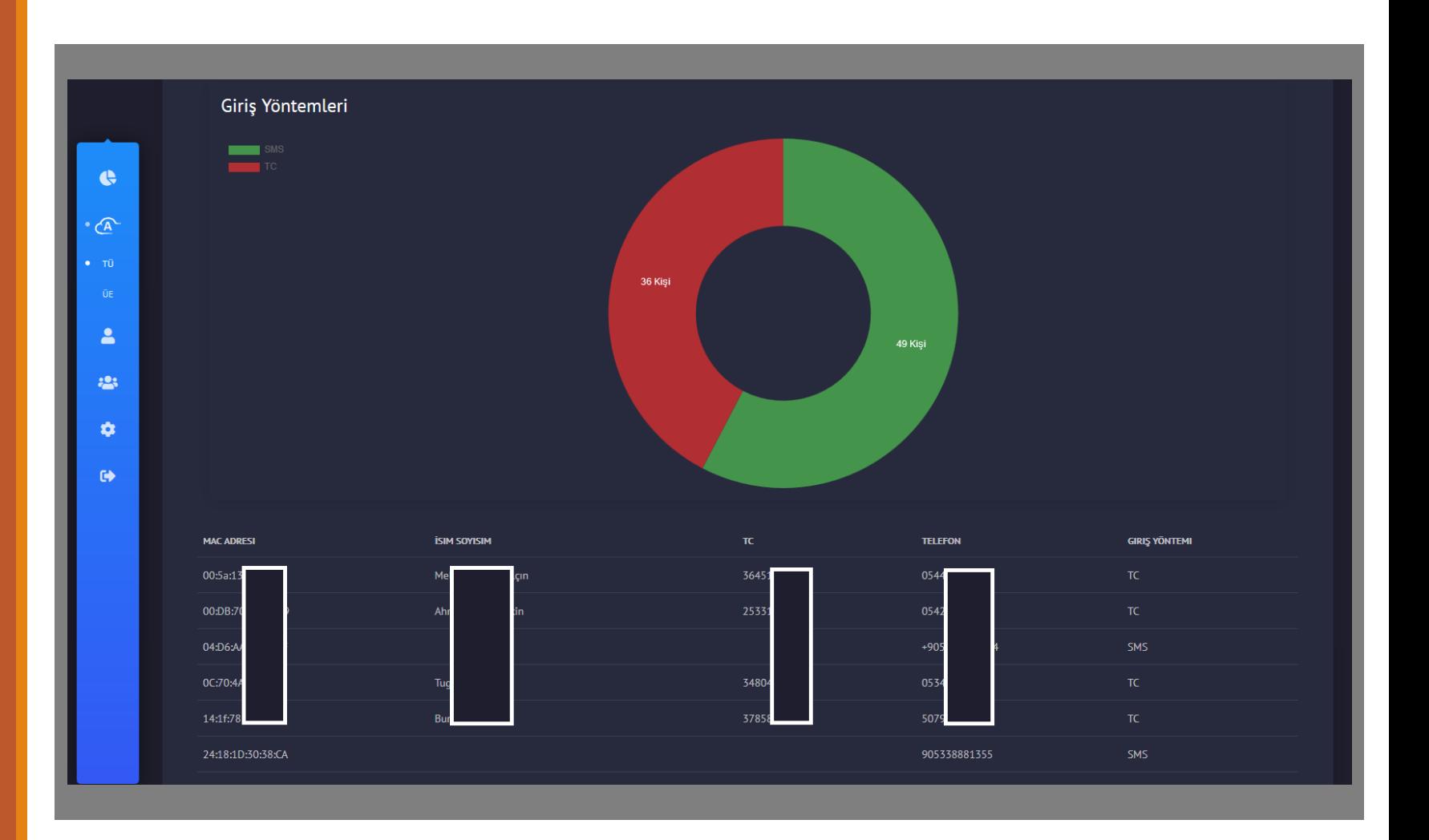

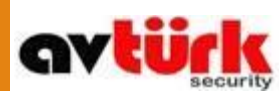

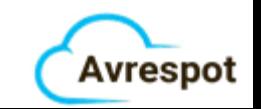

#### Raporlar Kullanım süreleri

•Misafirlerinizin tek seferde ne kadar süre ile internete bağlı olduğunu görebilirsiniz

•Farklı tarihli verilere ulaşabilirsiniz

•En uzun süreli kullanımlara chart, bütün verilere aşağıdaki tablodan ulaşabilirsiniz

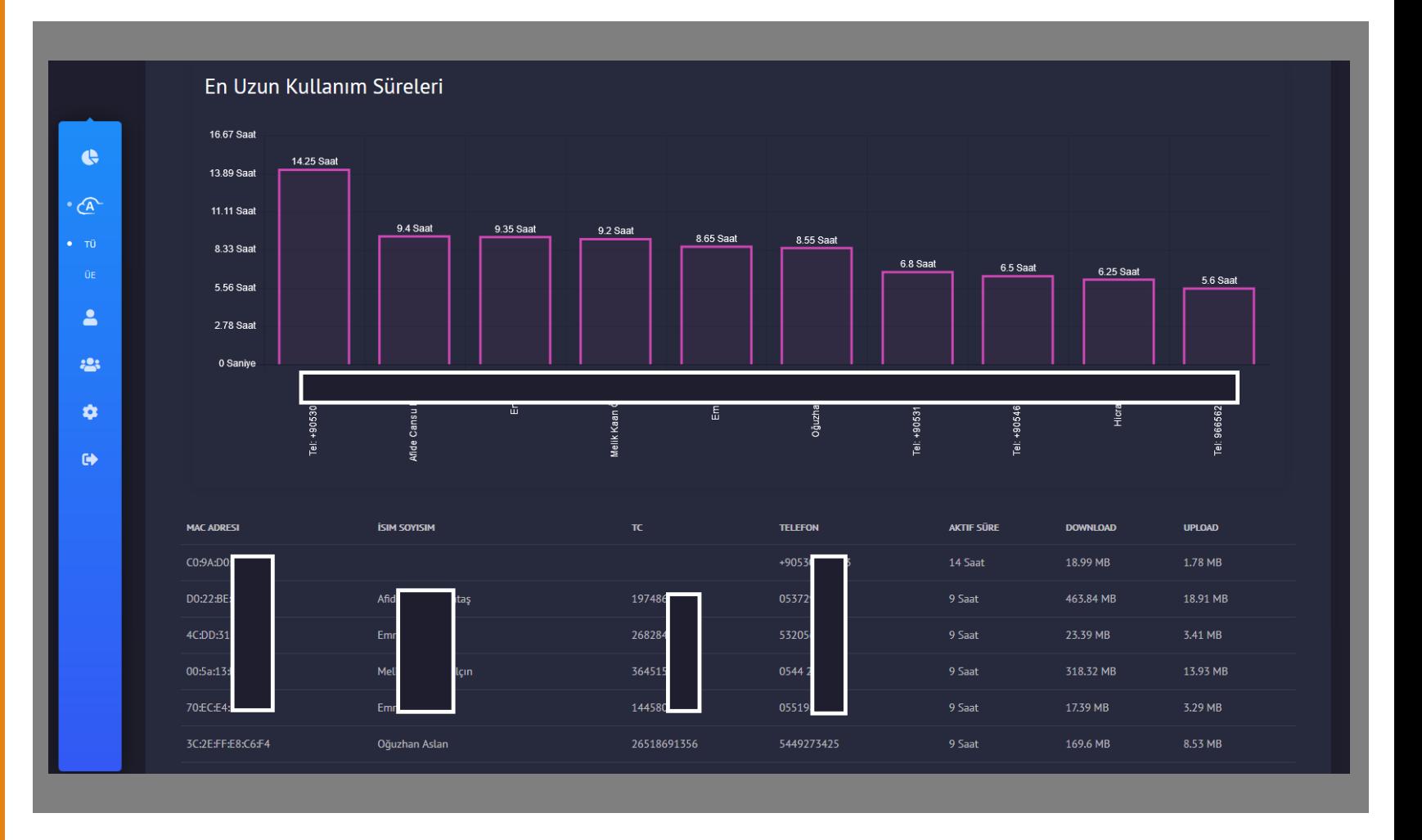

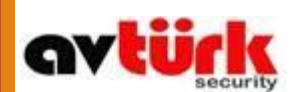

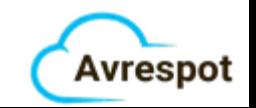

#### Raporlar Cihaz türleri

•Cihaza bağlı kullanıcıların kullandığı cihaz çeşitlerine buradan ulaşabilirsiniz

•Farklı İşletim sistemleri ve cihaz verisine ulaşabilirsiniz

•Farklı tarihli verilere ulaşabilirsiniz

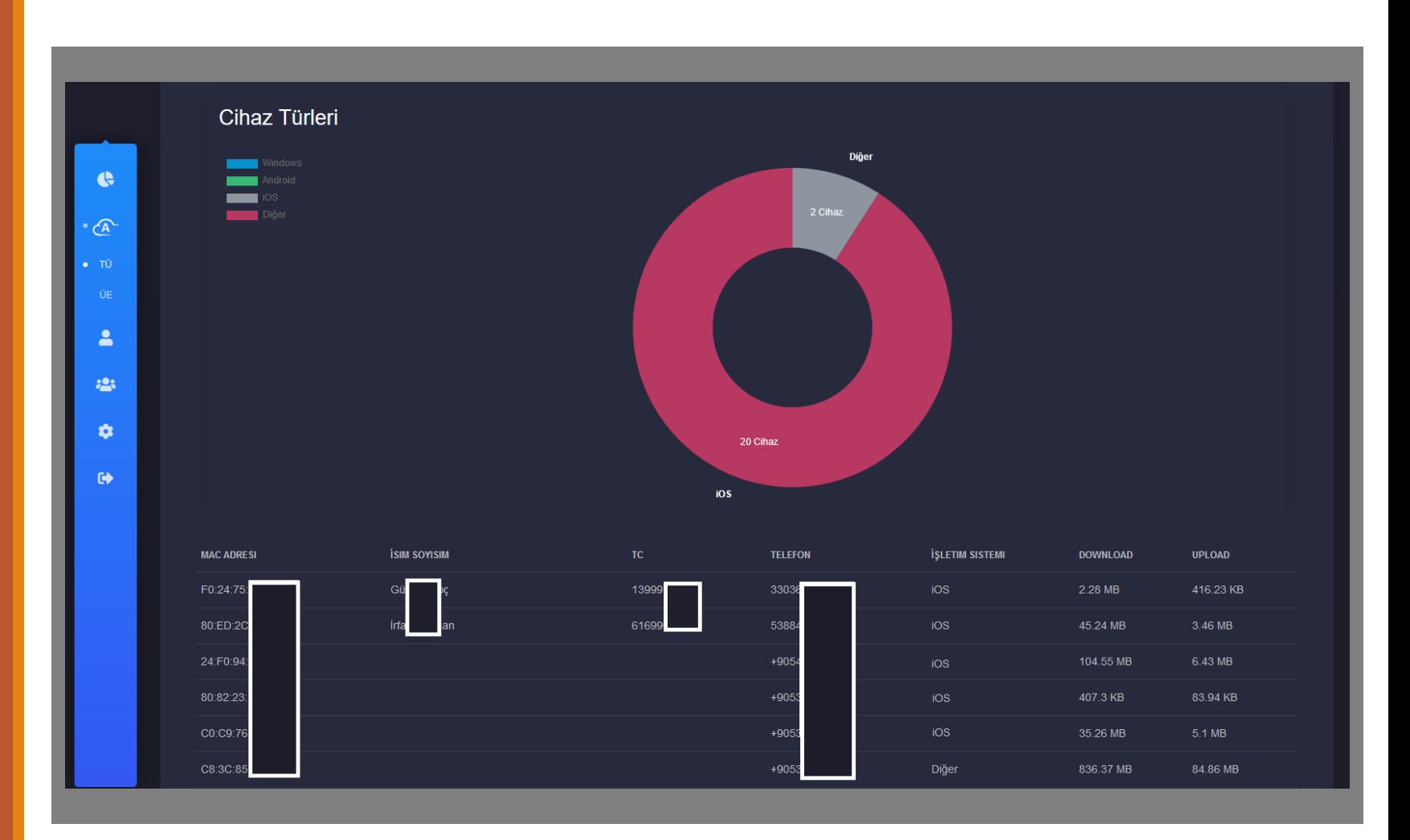

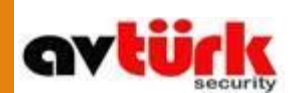

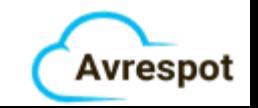